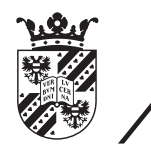

university of<br>groningen

faculty of mathematics and natural sciences

# Automatic website slicing: An open specification and implementation

Bachelor thesis

July 5, 2012

Student: Alex Jeensma

Primary supervisor: Arnold Meijster

Secondary supervisor: Michael Wilkinson

## Acknowledgements and copyright

A lot of people have contributed, directly or indirectly to this thesis. First of all I would like to thank my girlfriend Marjan for her unconditional support, both in my personal as well in my professional life. And of course I want to thank my first supervisor Arnold Meijster for his support and supervision.

This thesis is released under the Creative Commons Attribution 3.0 Unported license.

With regards, Alex Jeensma

### Abstract

This thesis introduces a specification, to structure websites designed in Photoshop files [\[1\]](#page-52-0), so that they can be converted to HTML files. This is a tedious process that can take a long time for a human being (thus costing a lot of money).

The process is mostly based on heuristics and best practices. Our goal is to specify these heuristics and best practices in a specification that covers a lot of the design techniques used today.

We also introduce a parser that can read Photoshop files that follow the specification, and define the bounds that the specification is limited by. We will use the parser on several designs and comment on its merits and shortcomings. Later on in the thesis we suggest some options to improve the parser.

## **Contents**

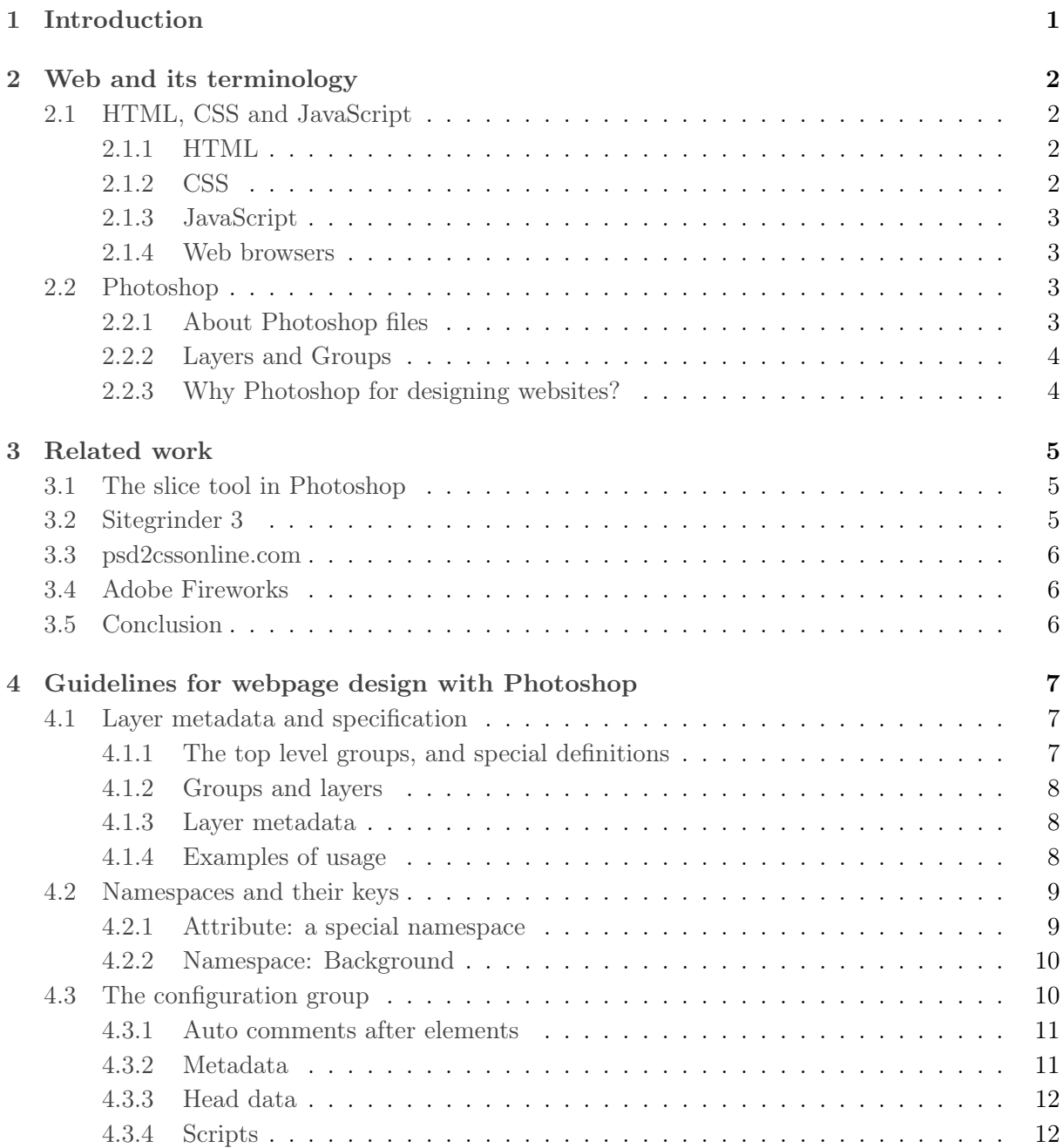

i

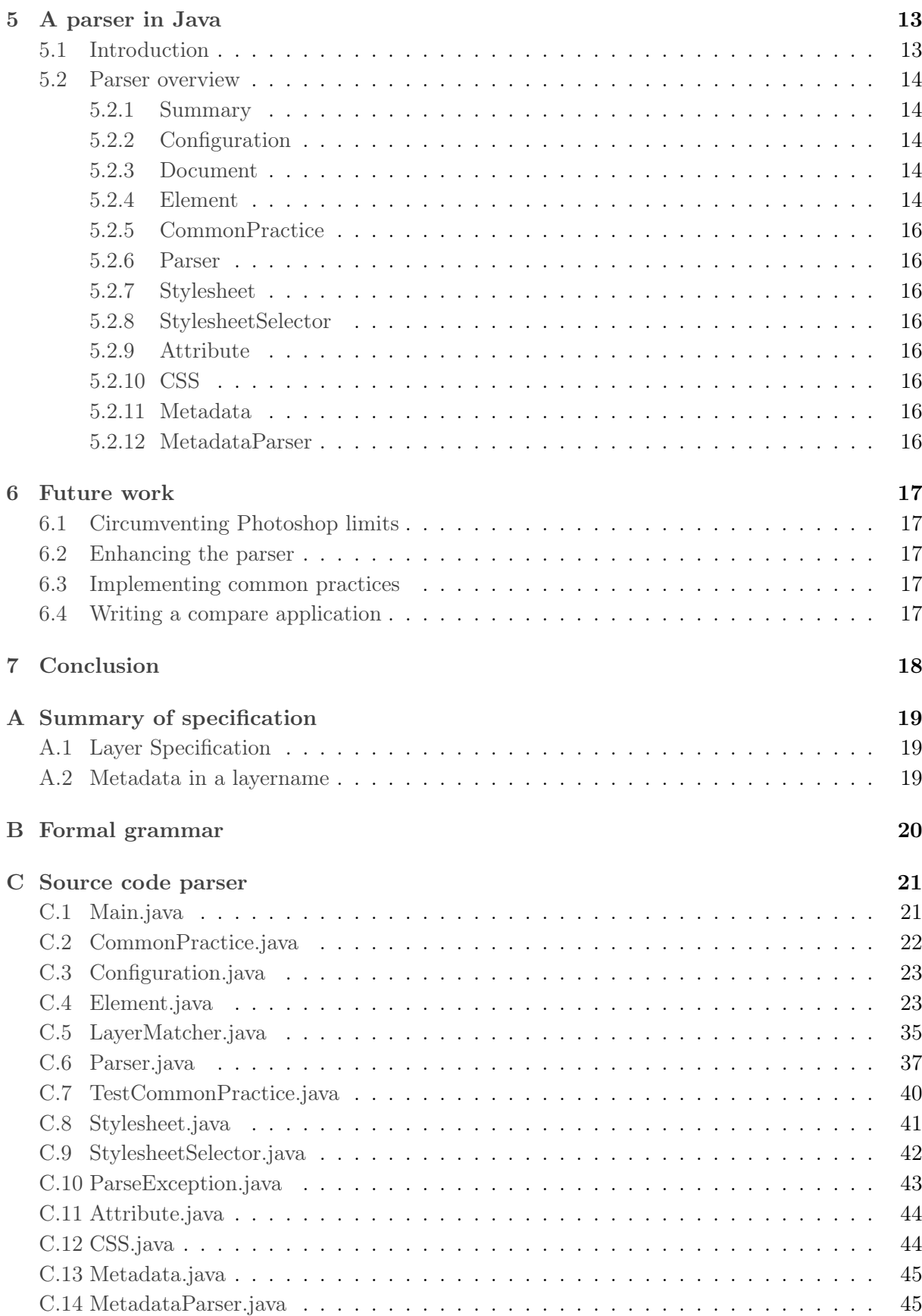

### <span id="page-5-0"></span>Chapter 1

## Introduction

Websites have evolved from being a static resource into dynamic pages designed in graphic programs. Most agencies design their websites in Photoshop. Subsequently these Photoshop files are "sliced" by a programmer.

The process of slicing is firstly dividing the design up in parts, and secondly embedding it into an HTML page. The slicing process is a process that has formed itself over the years, introducing various common practices to cope with the limitations of the popular CSS2 standard. It also aims to avoid bugs presented in various internet browsers.

There have been several initiatives to automate the slicing process, but none of them have really caught on. This is mostly due to dynamic standards and the ever changing way people design websites.

That is why we want to introduce an open specification, that will define a lot of metadata that allows us to interpret Photoshop files in such a way that we can semi-automatically realize them in HTML. The specification will be open and free for anybody to use (not for commercial use, this is to stimulate the development of the framework). This way we will try to set a platform for a wide support of automatic website slicing.

Furthermore, we will introduce pseudocode for a parser, and implement a initial prototype that implements this parser. This parser will follow the open specification strictly and will be hosted on Github (for easy collaboration).

### <span id="page-6-0"></span>Chapter 2

## Web and its terminology

In this chapter we will describe most of the used techniques for designing and building websites. If you are already familiar with Photoshop and HTML it is safe to skip this chapter.

#### <span id="page-6-1"></span>2.1 HTML, CSS and JavaScript

Three open standards are the building blocks of any webpage: HTML represents the structure of a page, CSS represents the style of a page and JavaScript defines the interaction with the webpage.

#### <span id="page-6-2"></span>2.1.1 HTML

HyperText Markup Language (HTML) is the main language to mark up webpages. A tag is a delimiter for an element, which can be nested and contains the content for each element. Each tag has a begin ( $\langle$  tag  $\rangle$ ) and an end tag ( $\langle$  /tag  $\rangle$ ). Some tags are self closed (for instance,  $\langle \text{img} \rangle$ ). These are the so called void tags [\[7\]](#page-52-1).

Tags also have optional attributes; there are some global attributes and attributes that depend on the type of tag. Attributes control the behavior of the tag. For instance, attaching an id attribute defines that this element has a certain unique identifier within the document.

#### <span id="page-6-3"></span>2.1.2 CSS

Cascading Style Sheets (CSS) defines the style of the webpage. It has been introduced to separate the document content from the style of the website. It uses so called selectors to target elements on a webpage. For instance:  $div$   $\beta$  charges the background colour of all div elements (colors prepended with a hashtag are hexadecimal colors in RGB format).

Our open source project will use the CSS2 standard, because the CSS3 standard is not supported by some major browsers yet.

#### <span id="page-7-0"></span>2.1.3 JavaScript

JavaScript offers some realtime dynamic functionality for webpages. For instance, creating a nested menu that animates in and out. There are several libraries that overcome differences between browsers and offer some extended selectors. One of those libraries is jQuery [\[6\]](#page-52-2).

jQuery and other JavaScript libraries introduced an easy way to work with AJAX (Asynchronous JavaScript and XML, allows developers to retrieve data in asynchronous way. The web is mostly synchronous). This allowed developers to communicate with the backend of their applications (for instance, saving data without refreshing the webpage).

#### <span id="page-7-1"></span>2.1.4 Web browsers

Web browsers interpret the webpages and render them to the screen. They implement the standards defined for each language (most of the time). At the moment the main 5 popular browsers are Google Chrome, Firefox, Internet Explorer, Safari and Opera. Internet Explorer has a notable track record of not always following the specifications to the letter.

Most browsers are open source, several of them are based on the WebKit platform (Safari and Google Chrome, which itself is based on Chromium).

#### <span id="page-7-2"></span>2.2 Photoshop

#### <span id="page-7-3"></span>2.2.1 About Photoshop files

The Photoshop file format is the native file format for Adobe Photoshop. The specification of its file-format is open. This allows other programs to interpret the format. The buildup of a Photoshop file is shown in Figure 3.1.

There are several readers for the format, most of them are open. For instance, ImageMagick is able to read the format, and exports all the layers in PNG format [\[5\]](#page-52-3).

We will use the ImageMagick library in our initiative. The fact that it can only export PNG files is actually an advantage as the lossless compression of PNG does not result in any degradation of quality. PNG files that are too big, will be converted to JPG automatically by the parser.

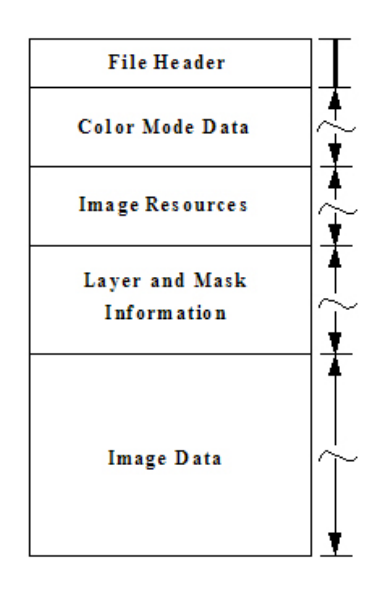

Figure 2.1: Specification of a Photoshop file

#### <span id="page-8-0"></span>2.2.2 Layers and Groups

Photoshop itself groups image data by so called layers and groups. We will use this to our advantage when writing our parser.

The layers also allow the designer to make complex designs by using the hierarchy of layers. Groups are used to group layers. They also have a hierarchy. Layers have a name that is used to identify the layer. We will use the layer name to our advantage when defining our specification.

#### <span id="page-8-1"></span>2.2.3 Why Photoshop for designing websites?

Websites have evolved from basically plain text towards heavy graphical pages that try to entice the user in to undertake action (placing an order, contacting a company). This is mostly why Photoshop is used to design powerful graphic websites.

Companies want to be unique. For most companies the website is a powerful mean of communication. That is why they want a graphical page to outbeat their competition.

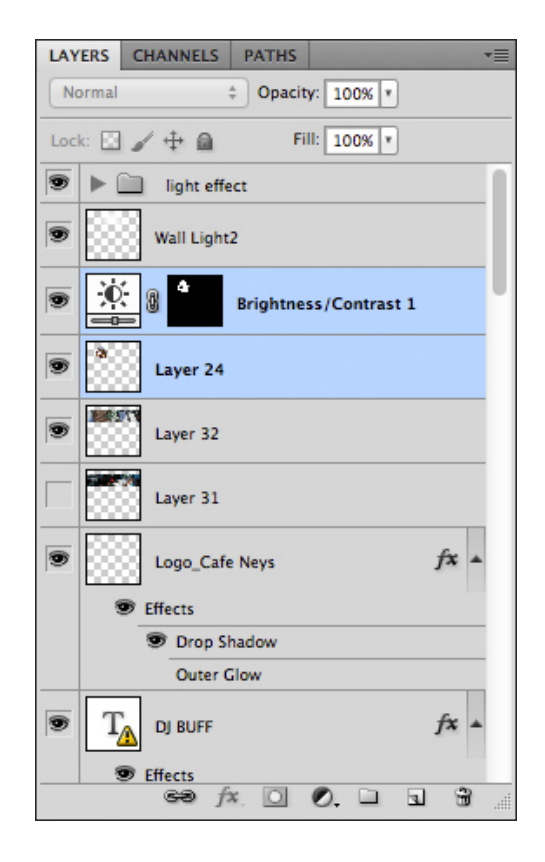

Figure 2.2: The layer panel in Photoshop

### <span id="page-9-0"></span>Chapter 3

## Related work

There are some initiatives that touch on this subject, and even implement a parser. These parsers all accept files that conform to different specifications. Some parts of these specifications are also embedded in our parser and specification.

#### <span id="page-9-1"></span>3.1 The slice tool in Photoshop

When Adobe Creative Suite 3 was released, the slice tool was first introduced under the name Imageready [\[2\]](#page-52-4). Adobe discontinued Imageready and embedded a lot of functionality from Imageready in Photoshop. That is why we will now refer to it as the slice tool (in Photoshop).

Although, HTML does not have any semantics, the structure and usage of tags is very important. Early versions of the slice tool could only generate HTML table based code. The use of tables to build up a webpage is not considered as a good practice [\[4\]](#page-52-5). Therefore, use of the slice tool is generally discouraged.

There are some positive features Imageready introduced: the ability to link a slice to a layer reduced the amount of work needed when a design changed. Furthermore, it introduced a way for developers to see how optimizing an image for the web would change its quality in realtime.

However the practical use of the tool was little, especially because it forced layouts to correspond exactly to what the designer made (it did not feature scaling). Moreover it also introduced compatibility issues with different browsers.

#### <span id="page-9-2"></span>3.2 Sitegrinder 3

Sitegrinder is a commercial solution that introduces a limited specification, and a parser that is able to parse Photoshop files and convert them into fully functional HTML pages. It also implements their own CMS (Content Management System).

The specification is limited in the sense that it has some limitations that are used in a lot of designs (custom fonts, no use of CSS sprites, incorrect separation of markup and functionality,

deprecated javascript). Another limitation is the readability of the code, the code is not indented and the start and finish tags are not documented.

Although, Sitegrinder is a good start, it would also benefit from a complete and universal specification. Furthermore, Sitegrinder is a commercial package. Which implies that you also pay for the content management system behind it.

#### <span id="page-10-0"></span>3.3 psd2cssonline.com

Another good initiative is called psd2cssonline.com. This free web service allows you to upload Photoshop files. It will then generate all the necessary HTML and CSS, based on the specification embedded in the Photoshop file.

However this initiative is mostly limited by its specification. The specification is bulky and has no real practical use. It is also limited by the maximum file size (10 MB). Although, many designs do not exceed that limit, still a lot of them do.

Furthermore, it does not implement some common practices that have became standard over the years (CSS sprites, CSS sliding doors). These and other limitations exclude this initiative for professional use.

#### <span id="page-10-1"></span>3.4 Adobe Fireworks

Adobe Fireworks was mainly implemented as a vector graphics editor. The product has been created as an alternative for fast mockups. It supposedly has a better compression rate than Photoshop [\[3\]](#page-52-6). This means that the images that Fireworks produces are of a smaller size than images produced by Photoshop. Moreover the product has some more options when working with slices.

Because the Slice tool in Photoshop and Adobe Fireworks are almost similar, the same arguments apply to why the process is far from ideal.

#### <span id="page-10-2"></span>3.5 Conclusion

Although, there are several initiatives that introduce the concept of automatic slicing, they are limited in their specification and often produce marginal results. After all these years, and several initiatives, does this mean that the problem is unsolvable? In this thesis we will demonstrate by implementation that this is not necessarily true.

### <span id="page-11-0"></span>Chapter 4

## Guidelines for webpage design with Photoshop

In this section we will provide a short overview of the languages and file formats that are involved with the open specification. After that we will define a specification for automatic web slicing. All of these mentioned languages have an open specification and standard.

#### <span id="page-11-1"></span>4.1 Layer metadata and specification

We will express our specification through the group and layer names. For instance, a layer named  $d_v > \text{hello}$  world will result in the following HTML:  $d_v$  id='hello\_world'> $d_v$  world'>.

That way we can attach all the information we need in the Photoshop file, without the need of any external configuration files. Our intention is to mold the layers and groups in Photoshop, so that we can extract all information from it.

#### <span id="page-11-2"></span>4.1.1 The top level groups, and special definitions

We will define two groups on the top level, one with an arbitrary name that encapsulates the website without any metadata, and a other group with a fixed name called HTML. This way, designers and slicers can work in one shared Photoshop file. The only disadvantage of this method is that it will double the size of a Photoshop file. But in a world where the price per uploaded GB is 8 eurocents, this is not considered a problem.

There is an optional group inside HTML, named Configuration. This group will not be parsed and contains key and values for specifying the global options for the parser and its generated HTML.

The configuration group does have multiple options, for instance, specifying the way how start and end tags get defined, or what the title attribute of the website should be.

#### <span id="page-12-0"></span>4.1.2 Groups and layers

In our specification, we will consider groups and layers, to be essentially the same. The only difference between layers and groups, is that groups can have children, while layers can not. Each layer or group should encapsulate exactly one HTML element. The specifications are given in a regular expression format.

The specification per layer will be:

 $(<$  tagname  $>)$ ?layer\_name([ns : key = "value",ns : key = "value")

 $\zeta$  tagname  $>$  is optional and will default to the div element.

layer name is mandatory and must comply to the allowed characters that can be used in either the id or class attribute. The regular expression that the name should match is:

$$
['A'-'z']\{1\}['A'-'z', '0'-'9', '\_', '-']*
$$

Although, the ' : ' and '.' character are allowed in names according to the official HTML4 specification, we omit them here because it causes trouble with certain JavaScript libraries. Also note that the name cannot begin with a number or a special character.

The last part of the specification is metadata; the format of the metadata will be specified in the next subsection. Metadata is optional, in the sense that if no metadata items are specified, all keys will be set to their default value.

#### <span id="page-12-1"></span>4.1.3 Layer metadata

The metadata of layers, is a map with the following key format:

#### namespace : key

The namespace is a global identifier for a key. This allows an easy and clear way to add new keys and values. It also allows keys with the same name to exist (limited to their namespace). The keys and the namespace should conform to the following regular expression:

 $[$ 'a' − 'z', ' − ']+

This regular expression limits the complexity of keys and namespaces, but will improve its readability.

For a full specification of the metadata, we refer to the namespaces and their keys chapter. It also helps us when a special namespace is introduced in subsection [4.2.1.](#page-13-1) Multiple metadata pairs should be separated by a comma.

#### <span id="page-12-2"></span>4.1.4 Examples of usage

In this section we will give some examples of the specification. Do not expect the examples to be normative for what you would expect in a real HTML webpage.

These examples also omit metadata. A full specification of metadata will be given in a next section.

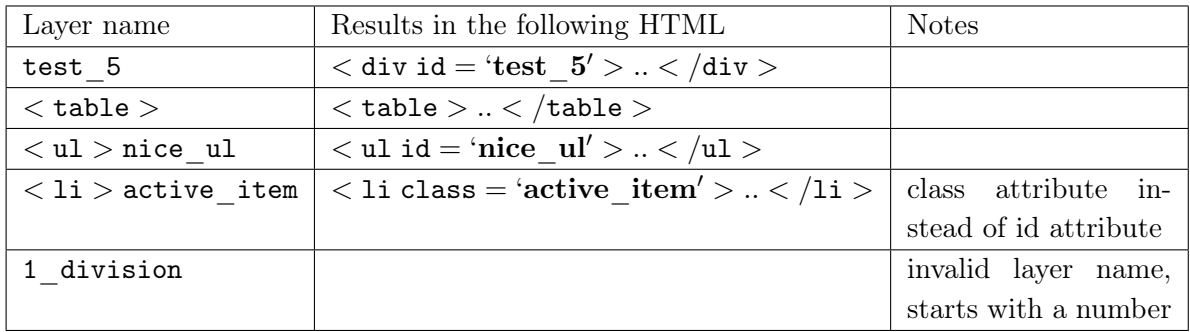

Example 4 ( $\langle$  1i  $\rangle$  active item) only occurs when there are clashing layer names.

Note that the parser that reads files that comply to the specification, must conform to the self closing of elements if it is a void tag [\[7\]](#page-52-1). A void tag is a tag without an explicit end tag. For instance,  $\langle img \rangle$ .

#### <span id="page-13-0"></span>4.2 Namespaces and their keys

Namespaces have an identification, this description can be any string. All of the namespaces also have a shorthand notation, that needs to conform to the given namespace regular expression.

#### <span id="page-13-1"></span>4.2.1 Attribute: a special namespace

First off, we will define a special namespace. This namespace acts a little different from its counterparts. The full name of the namespace is Attribute, and it is shortened to attr.

This namespace allows developers to directly add attributes to the given element. This attribute is one of the reasons we chose to allow the '-' character in our key names; there are 2 attributes in HTML that contain a '-' (accept − charset and http − equiv).

Allowing the '-' character also means that we can accept the so called data-\* attributes introduced in HTML5 [\[8\]](#page-52-7).

Some examples are:

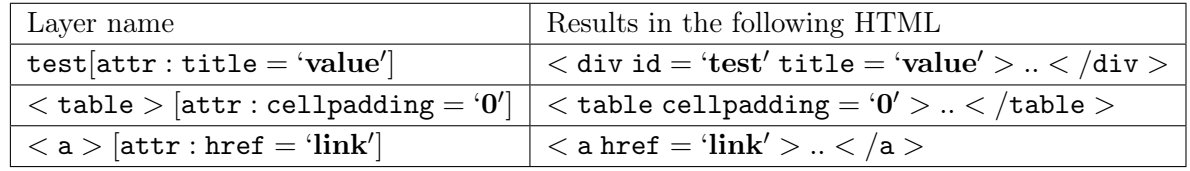

As shown above, the attr namespace is a very flexible namespace, that provides users more control over their elements.

Values can be any string, it must be enclosed by double quotes. Double quotes inside the string must be escaped with a  $\backslash$ .

#### <span id="page-14-0"></span>4.2.2 Namespace: Background

The background namespace controls parts of the CSS property "background", it will be abbreviated by bg.

The following properties are supported:

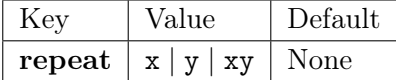

The repeat key controls the repetition of a background. For instance, if you want this element to repeat itself horizontally (of course limited by its parent element), you would set this value to x. The default value is repeating over the x and y axis.

#### <span id="page-14-1"></span>4.3 The configuration group

The configuration group only includes transparent layers. The layer name should be as follows:

(optional namespace) : key = 'value'

The key must adhere to exactly the same regular expression given in subsection [4.1.3.](#page-12-1) The value must adhere to exactly the same demands as specified in subsection [4.2.1](#page-13-1)

Note that a namespace for a configuration group is not always necessary. Since most of the configuration options are set with one key; it would mean that we have to specify a namespace which is essentially purposeless.

#### <span id="page-15-0"></span>4.3.1 Auto comments after elements

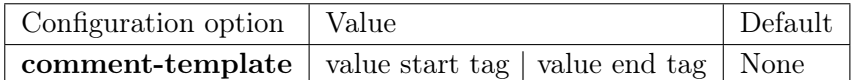

Notes: tag\_id and tag\_name will be replaced with the tag identification (.class or  $\#id$ ) and with the tag name (for instance, div).

Motivation: Most webpages introduce a lot of code. For instance, nested divisions and complex structures. That is why it is easy to delimit code by using HTML comments. For instance, without this configuration option, the structure would look like this:

Example: The following example shows how this tag can be used.

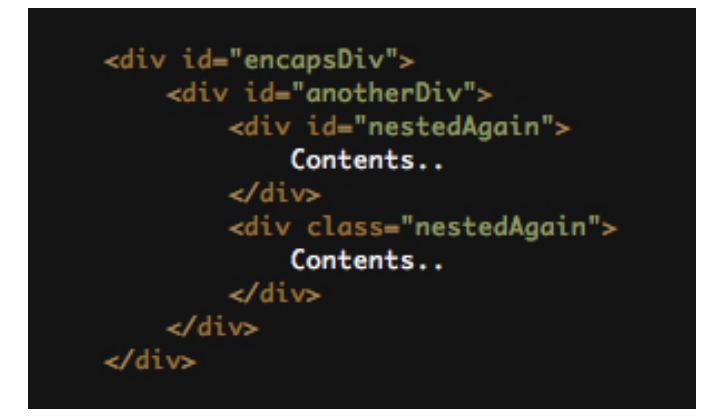

When enabling this option, the HTML would look like this:

```
<div id="encapsDiv"><l-- / #encapsDiv \ -->
    <div id="anotherDiv"></-- / #anotherDiv \ -->
         <div id="nestedAgain"></-- / #nestedAgain \ -->
              Contents..
         \triangle/div><l-- \ #nestedAgain / -->
         <div class="nestingClass"> </-- / .nestingClass \ -->
              Contents..
    </div></-- \ .nestingClass / --><br></div></-- \ #anotherDiv / -->
\left\{\right\} /div><1-- \ #encapsDiv / -->
```
This increases the length of the HTML document (thus the size), but improves readability of the document drastically.

#### <span id="page-15-1"></span>4.3.2 Metadata

The metadata namespace controls the meta tags in the head tag, it is prepended by meta. These are mostly used to provide hints to search engines.

The key of a metatag is used as the name, the value is the value of the metatag.

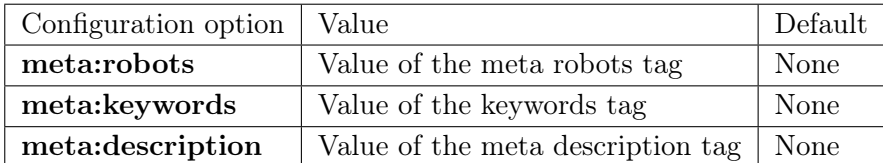

Some examples:

meta:robots='index,follow', meta:keywords='key,words' and meta:description='Description that will be shown in the Google Search results.'

Results in these tags (within the head tag):

```
\leqmeta name="robots" content="index, follow" \geq\leqmeta name="keywords" content="key, words" \geq\leqmeta name="description" content="Description that will be shown in
   the Google Search results." \ge
```
#### <span id="page-16-0"></span>4.3.3 Head data

Prepended by head these configuration options control hints to browsers and search engines. Examples of usage are the page title and doctype of the webpage.

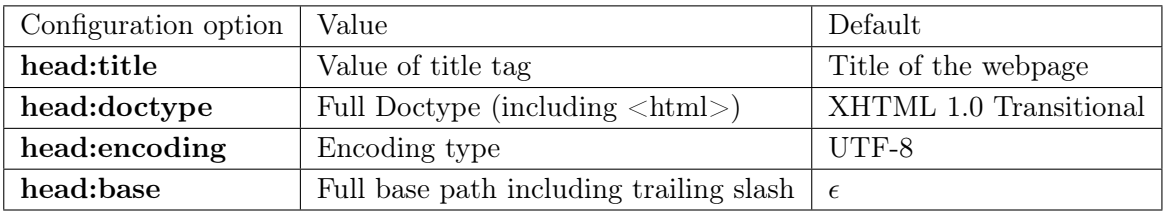

With HTML5 some new properties for the head were introduced. The parser should easily be extended to accept those new properties.

#### <span id="page-16-1"></span>4.3.4 Scripts

If you want to include some Javascript in your webpage, you can specify multiple paths separated by a comma to the scripts directive, for example:

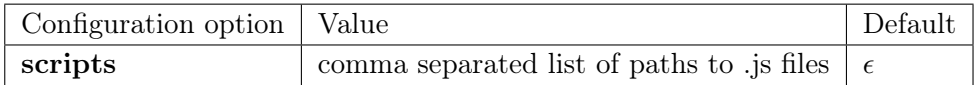

So if you were to give this command: scripts='js/jquery.js,js/script.js' the parser would include the files with a script directive in the correct order.

### <span id="page-17-0"></span>Chapter 5

## A parser in Java

### <span id="page-17-1"></span>5.1 Introduction

The parser that accepts files that comply to our proposed specification is written mainly in Java. We expect that there are a lot of Java developers around that are willing to assist on an OpenSource project that will eventually help to produce better webpages.

Organizing a program like this takes a lot of thinking about the structure. In section 5.2. We will give an overview of the specific structure and the paradigms that have been used.

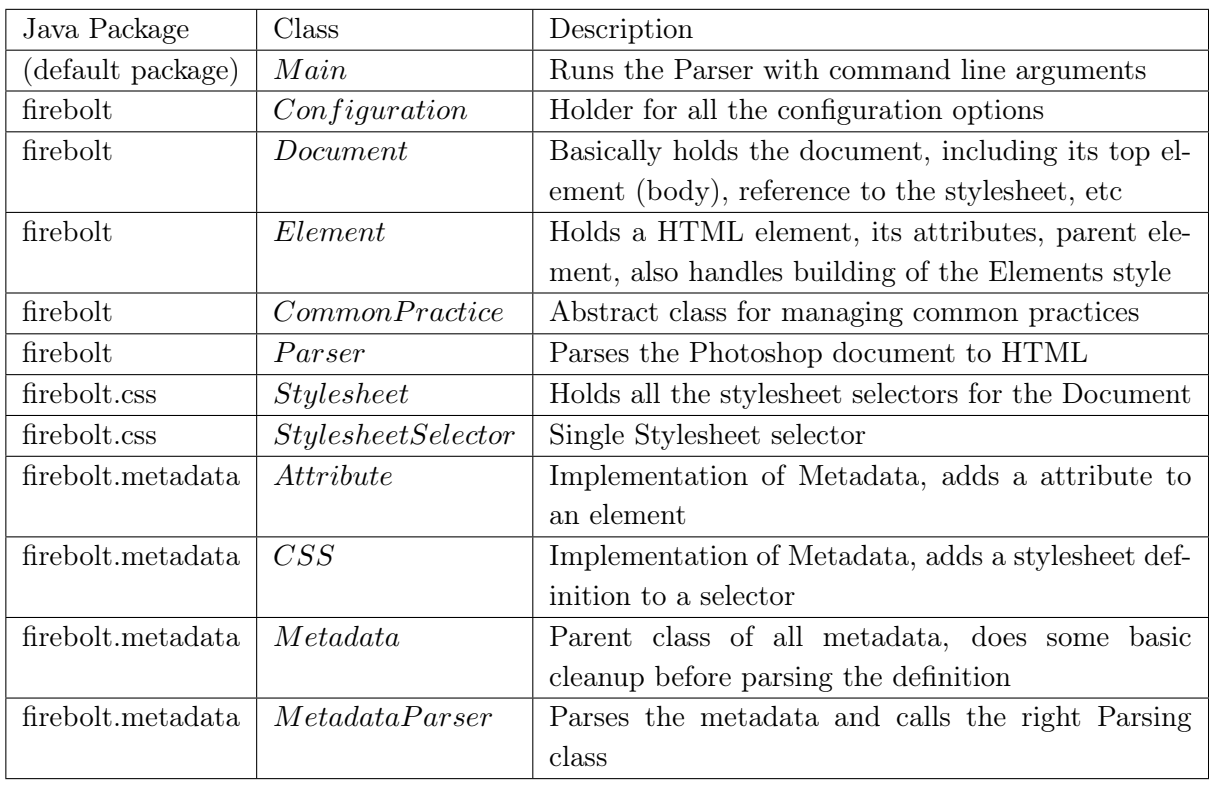

#### <span id="page-18-0"></span>5.2 Parser overview

#### <span id="page-18-1"></span>5.2.1 Summary

First off all we will ignore the Java packages starting with PSD. This is because they contain a lot of irrelevant code to our application. They parse the Photoshop file so that we can read it with Java. The interesting classes are mentioned in the table above.

#### <span id="page-18-2"></span>5.2.2 Configuration

The Configuration class is a wrapper for the Configuration options specified in Chapter 4.3. It uses a HashMap to store the key-and-value pairs.

#### <span id="page-18-3"></span>5.2.3 Document

The Document class holds the outer layer of the whole HTML document, including its resources like images and stylesheets. It holds a reference to the Configuration object, and to the top most element of every HTML page (the body tag). It uses the print method to generate the final HTML. It also includes the DOCTYPE [\[9\]](#page-52-8) and references to the stylesheet(s).

#### <span id="page-18-4"></span>5.2.4 Element

The Element class is the most complex class. It handles everything you would expect from a Parser. It deals with the tag name, attributes, prints them, determines the style based on its own attributes and occasionally the siblings of the Element. Due to its complexity we will explain the most important methods of this class (the methods we ignore are methods that are simply getting and setting properties):

#### Constructor

#### ▼ <mark>→</mark> Firebolt

- ▼ 用 (default package)
- $\blacktriangleright$  Main.java
- ▼ H firebolt
	- $\triangleright$   $\blacksquare$  CommonPractice.java
	- $\triangleright$  J Configuration.java
	- $\blacktriangleright$   $\lceil \cdot \rceil$  Document.java
	- $\blacktriangleright$   $\sqrt{\phantom{a}}$  Element.java
	- $\triangleright$  J) LayerMatcher.java
	- $\blacktriangleright$   $\sqrt{J}$  Parser java
- $\mathbf{\nabla} \mathbf{H}$  firebolt.commonpractices
- $\triangleright$  J TestCommonPractice.java
- $\mathbf{v}$   $\mathbf{H}$  firebolt.css
	- $\blacktriangleright$   $\lceil \cdot \rceil$  Stylesheet.java
	- $\triangleright$  J) StylesheetSelector.java
- $\overline{\mathbf{v}}$   $\overline{\mathbf{H}}$  firebolt.exceptions
- $\triangleright$   $\lvert \cdot \rvert$  Parse Exception. java
- ▼ H firebolt.metadata
	- $\blacktriangleright$   $\sqrt{\phantom{a}}$  Attribute.java
	- $\blacktriangleright$  J CSS.java
	- $\blacktriangleright$  J Metadata.java
	- $\triangleright$  J MetadataParser.java
- $\blacktriangleright \frac{\blacksquare}{\blacksquare}$  psd.model
- $\blacktriangleright \frac{\blacksquare}{\blacksquare}$  psd.parser
- $\blacktriangleright$   $\blacksquare$  psd.parser.header
- $\blacktriangleright \frac{1}{\Box \Box}$  psd.parser.imagedata
- $\blacktriangleright \frac{1}{\mathbf{H}}$  psd.parser.imageresource
- $\blacktriangleright \frac{1}{\mathbf{H}}$  psd.parser.layer
- $\blacktriangleright \frac{1}{\mathbf{H}}$  psd.parser.layer.additional
- $\blacktriangleright$   $\blacksquare$  psd.parser.object
- $\blacktriangleright \blacksquare$  psd.util
- > MacOS X Default)] NE System Library [Java SE 6 (MacOS X Default)]

Figure 5.1: Interesting Parser classes

The Constructor adds the ID attribute (if it is available). It also creates a new StylesheetSelector for attaching styles to the Element. After doing the actions mentioned, it passes the attributes to the MetadataParser class together with the current Element so that the MetadataParser can do its work on the current Element (if necessary).

#### recursiveBuildStyle

This method is called once for the body tag (from the Parser). Basically it traverses the body tag and all its children (recursively) and determines and builds the style (CSS) of the element. This is executed by calling the buildStyle method explained below.

#### buildStyle

This method divides the problem of styling an Element based on a Parsed Photoshop file into several parts:

- Scaling the element according to the Box Model
- Determining the Element's background
- Positioning according to flow order and potential floating
- Calling defined common practices (for example: the SlidingDoors common practice)

This method will be improved over time, eliminating edge cases and implementing more common practices.

#### getNextInFlow

Gets the next Element in the so called Document Flow [\[10\]](#page-52-9). It does this by detecting the position in the siblings list.

#### getPrevInFlow

Gets the previous Element in the so called Document Flow [\[10\]](#page-52-9). It does this by detecting the position in the siblings list.

#### merge

This method is necessary because Photoshop does not allow us to attach a style to a Group type. Thus we merge the Layer and the Group with exactly the same name. This allows us to style the Group element.

#### buildAppend

This builds the string that we append to the element if the Configuration option commenttemplate (see section 4.3.1) is set.

#### printRecursive

Method that prints the element and its children (by calling printRecursive in turn). It also handles indentation.

#### <span id="page-20-0"></span>5.2.5 CommonPractice

The CommonPractice class is an abstract class that functions as a building block for a common practice. As mentioned in the introduction, slicing a webpage is based on a lot of common practices, e.g. the Sliding Door common practice [\[11\]](#page-52-10). This common practice allows us to create a variable sized element with so called caps. These common practices can be formalized and implemented by creating a Child class that implements the CommonPractice class.

#### <span id="page-20-1"></span>5.2.6 Parser

This class takes an input file and an output folder. It parses and extracts all the information from the Photoshop file. The parseLayer method is the most interesting part, it takes a layer name and uses regular expressions to extract all the metadata from the layer name.

#### <span id="page-20-2"></span>5.2.7 Stylesheet

The Stylesheet class holds all the StylesheetSelectors for the whole document. It also holds the print method for the concatenation of all Selectors.

#### <span id="page-20-3"></span>5.2.8 StylesheetSelector

The StylesheetSelector holds the complete selector, and all its properties. It implements a print method (that in turn is used in the Stylesheet print method).

#### <span id="page-20-4"></span>5.2.9 Attribute

This implementation of Metadata is simple and just adds the key and value to the Element its HTML attributes.

#### <span id="page-20-5"></span>5.2.10 CSS

Implementation of Metadata class adds a key and a value to the StylesheetSelector.

#### <span id="page-20-6"></span>5.2.11 Metadata

Basic class that holds all the Metadata clean up methods. It is the parent of the above classes.

#### <span id="page-20-7"></span>5.2.12 MetadataParser

Calls the right Metadata class for the job.

### <span id="page-21-0"></span>Chapter 6

## Future work

#### <span id="page-21-1"></span>6.1 Circumventing Photoshop limits

Photoshop allows a maximum depth of 5 nested groups. A strange decision as Photoshop files are flat files. The most portable way of specifying a nested relationship would be a parent and child strategy (building a tree is relatively cheap in computation and memory). Adobe chose an XML like technique that results in these kind of limitations.

This is the main reason that complex Photoshop files can not be converted into HTML files. A workaround could be to define the structure of the HTML document into another file. Or creating theoretical symlinks (linking a group to a group on a lower level).

#### <span id="page-21-2"></span>6.2 Enhancing the parser

The implemented parser has several shortcomings at the moment. Firstly, it can not recognize patterns that repeat in a direction and it can not handle text layers correctly. Moreover, it also has a basic way of determining the size and position of an Element (it is based on the layer dimensions).

#### <span id="page-21-3"></span>6.3 Implementing common practices

The basics of all future common practices are encapsulated in the CommonPractice class. A good first Common Practice class would be the Sliding Doors common practice [\[11\]](#page-52-10).

#### <span id="page-21-4"></span>6.4 Writing a compare application

To keep backwards compatibility a compare application would be necessary; this application is able to compare sets of HTML and Photoshop files to correct references. This would prevent new features from breaking a different part of the parser.

### <span id="page-22-0"></span>Chapter 7

## Conclusion

We have barely scratched the surface on the surface of automatic Photoshop to HTML conversion.

Even though it is a very complex subject. We have demonstrated that with the right specification a lot can be achieved. Perfect conversion will probably be impossible. However that does not mean that we can take the mind numbing part out of the manual slicing.

However there are a lot of hurdles to take. The current specification does allow a wide range of Photoshop files to be converted; the current parser does not yet support a lot of features that the specification introduces.

In the end, we think that we have shown that it is possible to automatically convert a Photoshop file to its matching HTML. Using a strict specification that is based on practice and common practices.

### <span id="page-23-0"></span>Appendix A

## Summary of specification

In this Appendix the current specification and the source code of the parser are listed. The full source code is on GitHub for easy collaboration. The full link is  $https://github.com/aler/ferebolt.git.$ 

#### <span id="page-23-1"></span>A.1 Layer Specification

 $(<$  tagname  $>)$ ?layer\_name([ns : key = "value",ns : key = "value")

 $\langle$  tagname  $>$  is optional and will default to the div element.

layer name is mandatory and must comply to the allowed characters that can be used in either the id or class attribute. The regular expression that the name should match is:

 $['A' - 'z']\{1\}[A' - 'z', '0' - '9', ' - ', ' - ']\*$ 

#### <span id="page-23-2"></span>A.2 Metadata in a layername

The metadata of layers, is a map with the following key format:

#### namespace : key

The namespace is a global identifier for a key, this allows an easy and clear way to add new keys and values. It also allows keys with the same name to exist (limited to their namespace). The keys and the namespace should conform to the following regular expression:

$$
['a'-'z',\text{'}-']+
$$

## <span id="page-24-0"></span>Appendix B

## Formal grammar

Formal grammar for every layer name. Hierarchy is expressed through the group mechanism in Photoshop. The start symbol is always the  $\langle \text{body} \rangle$  layer.

 $\langle \text{layername} \rangle \rightarrow \langle \text{tag} \rangle$ ?  $\langle \text{name} \rangle \langle \text{metadata} \rangle$ ?  $(tag) \rightarrow ' \langle 'html - tag \rangle ' >'$  $\langle$ html tag $\rangle \rightarrow$  div | area | ...  $\langle name \rangle \rightarrow [A'-z']\{1\}[A'-z',0'-9', -2']^*$  $\langle \text{metadata} \rangle \rightarrow [\langle \text{multiple values} \rangle] | [\langle \text{value format} \rangle]$  $\langle \text{multiple\_values} \rangle \rightarrow \langle \text{multiple\_values} \rangle \rangle$ ;  $\langle \text{value\_format} \rangle$  |  $\langle \text{value\_format} \rangle$  $\langle value_{\text{format}} \rangle \rightarrow \langle ns_{\text{key}} \rangle = \langle value \rangle$  $\langle value \rangle \rightarrow \langle .*, \rangle$  $\langle ns \ key \rangle \rightarrow \langle ns \ key \ format \rangle$ :' $\langle ns \ key \ format \rangle$  $\langle ns\_key\_format \rangle \rightarrow [`a'-'`z',\_']$  ?

## <span id="page-25-0"></span>Appendix C

## Source code parser

#### <span id="page-25-1"></span>C.1 Main.java

```
1 import firebolt.*;
2
3 /∗∗
4 ∗
5 * Main class (entry point Firebolt)
6 ∗
7 ∗ @author Alex Jeensma
8 ∗/
9 public class Main {
10 /∗∗
11 * Takes a . psd file as input and parses it
12 ∗
13 ∗ @param a r g s
14 ∗/
15 public static void main (String [] args) {
16
17 long start = System.current Time Millis ();
18
19 if (\arg s \cdot \log t h \leq 1)20 System . out . println ("Usage: firebolt path/to/design. psd /path/to/
            output folder" );
21 System . exit (0);
22 }
23
24 try
25 {
26 Parser p = new \text{Parser} (\text{args} [0], \text{args} [1]);
27 long end = System.current Time Millis ();
28 System . out . println ("Parsed Photoshop file in " + (end – start) + " ms..
            nOutput is in " + p.getOutput() ;
29 System . exit (0);
30 }
31 catch (Exception e) {
32 System . out . println ("Something went wrong: " + e . getMessage ());
33 e . print Stack Trace ();
```
<sup>34</sup> } <sup>35</sup> } <sup>36</sup> }

#### <span id="page-26-0"></span>C.2 CommonPractice.java

```
1 package firebolt;
2
3 import java.util.LinkedList;
4
5 import firebolt .commonpractices .*;
6
7 /∗∗
8 * The CommponPractice abstract class allows us to easily add some common
       practices to our project
9 * Some of them are developed over time by seeing patterns in the HTML
10 ∗
11 ∗ @author Alex Jeensma
12 ∗/
13 public abstract class CommonPractice {
14 /∗∗
15 * Changes a element based on the different properties by
16 ∗ using a Common Practice...
17 ∗
18 ∗ @param e
19 ∗/
20 public abstract void changeElement (
21 Element e
22 ) :
23
24 /∗∗
25 * Returns a Class list of all heuristics in the firebolt.commonpractices
         package
26 * @return A list of classes that implement this abstract CommonPractice class
27 ∗/
28 @SuppressWarnings ( "unchecked" )
29 public static LinkedList<Class<CommonPractice>> getHeuristics()
30 {
31 String heuristics \begin{bmatrix} \end{bmatrix} = \{ \text{``TestCommonPractice''} \};32 LinkedList<Class<CommonPractice>> classes = new LinkedList<Class<
          CommonPractice \geqslant)(;
33
34 \textrm{try}35 {
36 for (int i = 0; heuristics length > i; i++)
37 {
38 classes.add ( ( Class<CommonPractice > ) Class . for Name ( " firebolt . commonpractices
              \cdot " + heuristics [i]);
39 }
40 }
41 catch (ClassNotFoundException cnfe)
42 {
43 System . out . println ("Error loading a Heuristic: " + cnfe . getMessage ());
44 }
```

```
45
46 return classes;
47 }
48
49 }
```
### <span id="page-27-0"></span>C.3 Configuration.java

```
1 package firebolt;
2
3 import java.util.HashMap;
4
5 /∗∗
6 * Configuration object
7 ∗
8 ∗ @author Alex Jeensma
9 ∗/
10 public class Configuration {
11 /∗∗
12 \times Key \Rightarrow value, all the configuration options13 ∗/
14 private HashMap<String, String> options = new HashMap<String, String>();
15
16 /∗∗
17 * Adds a configuration option
18 ∗
19 * @param key key of the configuration
20 * @param value value of the configuration
21 ∗/
22 public void add (String key, String value)
23 {
24 options.put (key, value);
25 }
26
27 /∗∗
28 * Get a key if it exists, otherwise returns null
29 ∗
30 \times @param key key to find
31 ∗
32 * @return value if found
33 ∗/
34 public String get (String key)
35 {
36 return options.get (key);
37 }
38 }
```
### <span id="page-27-1"></span>C.4 Element.java

```
1 package firebolt;
2
3 import java.awt. Color;
4 import java.awt.image.BufferedImage;
```

```
5 import java.io. File;
6 import java.util.*;
7 import java.util.Map.Entry;
8
9 import javax.imageio.ImageIO;
10
11 import psd . model . Layer ;
12 import psd. parser. layer. LayerType;
13
14 import firebolt.css. Stylesheet;
15 import firebolt.css. Stylesheet Selector;
16 import firebolt.metadata.MetadataParser;
17 import firebolt . exceptions .*;
18
19 /∗∗
20 * The Element class basically holds every HTML element
21 ∗
22 ∗ @author Alex Jeensma
23 ∗/
24 public class Element
25 \begin{array}{c} 2 \end{array}26 /∗∗
27 * Holds the tag name
28 ∗/
29 private String tag;
30
31 /∗∗
32 * Holds the so called void elements
33 ∗/
34 public final String \lceil \rceil void elements = \lceil" area" , " base " , "br " , " col " , "command" , "embed
        ", "hr", "img", "input", "keygen", "link", "meta", "param", "source", "track", "wbr" };
2536 /∗∗
37 * Layer coupled with this Element
38 ∗/
39 private Layer layer;
40
41 /∗∗
42 * Holds the attributes of this element
43 ∗/
44 private HashMap\leqString, String > attributes = new HashMap\leqString, String >();
45
46 /∗∗
47 * Holds the CSS properties for this element
48 ∗/
49 private StylesheetSelector css;
50
51 /∗∗
52 * Parent (null if no parent)
53 ∗/
54 private Element parent;
55
56 /∗∗
57 * Children of this layer
```

```
58 ∗/
59 private LinkedList<Element> children;
60
61 /**
62 * Siblings of the element, index == flow order
63 ∗/
64 private LinkedList<Element> siblings;
65
66 /∗∗
67 * Create a new element
68 ∗
69 ∗ @param tagname
70 ∗ @param i d
71 * @param attributes
72 ∗/
73 public Element ( String tagname, String id, HashMap<String, String>attr, Layer 1)
74 {
75 children = new LinkedList <Element > ();
76 siblings = new LinkedList <Element > ();
77 \text{ tag} = \text{tagname};78 layer = 1;
79 if (id. length () > 0) {
80 \qquad \qquad \text{attributes.} \text{put}("id", id);81 css = new Stylesheet Selector (\frac{\pi}{\#} + id);
82 }
83 e l s e {
\text{ss} = \text{new} \ \text{StylesheetSelect}(\text{tagname});85 }
86 new MetadataParser (this, attr);
87 }
88
89 /∗∗
90 * Recur all the children + this node and build the style
91 ∗/
92 public void recursiveBuildStyle()
93 {
94 build Style();
95
96 for (Element e : children)
97 {
98 e . r e cursive Build Style ();
99 }
100 }
101
102 /∗∗
103 • Build the style of the element
104 ∗
105 * @TODO Do some complex calculations based on the layer
106 * /
107 public void build Style()
108 {
109 \text{tr } \mathbf{v}110 {
111 // get the image from the layer
```

```
112 Buffered Image bi = layer.get Image ();
113
114 if (bi = null) {
115 throw new ParseException ("Could't get the image from the layer, is it
             named correctly?");
116 }
117
118 // image dimensions
119 int layerWidth = bi.getWidth();
120 int layer Height = bi . get Height ();
121
122 /∗∗
123 ∗ BACKGROUND OF THE ELEMENT
124 \qquad \qquad * \quad - \quad Solid color
125 \qquad \qquad * \quad - \quad \text{Gradient}126 ∗ − Image
127 ∗/
128
129 Set <Integer > colors = new HashSet <Integer > ();
130
131 for (int y = 0; y < layer Height; y++)
132 {
133 for (int x = 0; x < layer Width; x++)
134 \{135 int pixel = bi.getRGB(x, y);
136 colors.add (pixel);
137 }
138 }
139
140 if ( colors . size ( ) = 1) {
141 // solid color
142 Color c = new Color(bi.getRGB(0, 0));143 css. addProperty ("background", "rgb ("+c. getRed ()+", "+c. getGreen ()+", "+c.
             getBlue() +") );
144 }
145 e l s e
146 \left\{147 // more than one color
148
149 /** @TODO check for tileable.. */150
151 // write image to file and set reference
152 String imagePath = "images/bg " + attributes.get ("id") + ".png";
153
154 File file = new File (Parser.getOutput () + imagePath);
155 file.createNewFile();
156
157 ImageIO. write (bi, "png", file);
158
159 css.addProperty ("background", "url ('"+imagePath+"')");
160 }
161
162 /∗∗
163 ∗ DIMENSIONS OF THE ELEMENT
```

```
164 \times - \text{Width}165 \qquad \qquad * - \text{Height}166 ∗/
167
168 if (! tag. equals ( "body" )) {
169 css.addProperty ("width", layerWidth + "px");
170 css.addProperty ("height", layerHeight + "px");
171 }
172
173 /∗∗
174 * BOX MODEL OF THE ELEMENT
175 ∗ − Margin
176 \qquad \qquad * - \text{Padding}177 ∗ − Border
178 ∗/
179 if (hasParent () && parent .getLayer () .getType () = LayerType .NORMAL) {
180 Layer p = parent.getLayer();
181
182 // parent x position
183 int xp = p \cdot getX();
184 // parent x position right
185 int xpr = p.getWidth() + xp;186 // parent y position
187 int yp = p.getY();
188 // parent y position bottom
189 int ypb = p.getHeight() + yp;190
191 // x position192 int x = layer.getX();
193 // x right position
194 int xr = layer.getWidth() + x;195 // y position
196 int y = layer.getY();
197 // y bottom position
198 int yb = layer.getHeight() + y;199
200 // check for center align in this parent element
201 if ((xr - xpr) = (xp - x)) {
202 css.addProperty ("margin-left", "auto");
203 css.addProperty ("margin-right", "auto");
204 }
205
206 // calculate next and previous in flow elements
207 Element nif = getNextInFlow();
208 Element pif = getPrevInFlow();
209
210 StylesheetSelector parentSelector = parent.getSelector();
211
212 if ((y - yp) > 0 & pi p if = null {
213 // \mathbb{Q}TODO: according to the box model, the height should decrease -padding
214 parent Selector . addProperty ("padding-top", (y − yp) + "px");
215 if (parent Selector . get Property ("height") != null) {
```

```
216 int newHeight = Stylesheet.pixelsToInt (parentSelector.getProperty ("
                height") ) – (y - yp);
p arent Selector. addProperty ("height", new Height + "px");
218 }
219 }
220
221 if ( p if = n ull) {
222 // check for the left margin of this element (judging by it's parent)
223 int xDifference = x - xp;
224 if ( xDifference > 0) {
225 if (\text{css.} getProperty("margin-left") != "auto")226 \left\{227 css.addProperty ("margin-left", xDifference + "px");
228 }
229 }
230 }
231
\frac{232}{7} // check for margin top of this element
233 if ( nif ! = null) {
234 Layer nifL = nif .getLayer ();
235 if ((\text{nifl. getY}() - yb) > 0)236 nif . get Selector (). addProperty ("margin-top", (nifL .get Y () – yb) + "px")
                ;
237 }
238 }
239
240 // calculate floats (http://www.w3schools.com/cssref/pr-class float as p)\frac{241}{7} / a float occurs when this element has a sibling are on the same "level"
242 if ( nif != null || pif != null) {
243 if (nif != null)
244 \left\{\right.245 int nif x = \text{nif}. getLayer (). getX ();
246
247 // get the ranges for the Y axis of the next in flow element..
248 int \inf_y = \inf. getLayer (). getY();
249
250 if (\text{nif } y = y) {
\frac{251}{\sqrt{210}} / \frac{0000}{\sqrt{210}} more complex comparison for parallel Y elements.
\cos s \cdot \text{addProperty}("float", "left");253 nif.getSelector().addProperty("float", "left");
254
255 if ((\n \text{nf}_{x} - x \text{r}) > 0)256 css.addProperty ("margin-right", (nif x - xr) + "px");
257 }
258 }
{\bf 259} \hspace{3cm} \Big\}260 if ( p if != null)
261 {
262263 }
264 }
265
266 }
267
```

```
268 for (Class<CommonPractice> heur : CommonPractice.getHeuristics())
269 {
270 try
271 {
272 CommonPractice heuristic = heur.newInstance();
273 heuristic.changeElement(this);
274 }
275 catch (Instantiation Exception e)
276 {
277 System . out . println ("Couldn't initiate Heuristic: " + e . getMessage ());
278 }
279 catch (IllegalAccessException e)
280 {
281 System . out . println ("Couldn't access Heuristic: " + e . getMessage ());
282 }
283 }
284 }
285 catch (ParseException pe)
286 {
287 System.err.println(pe.getMessage());
288 }
289 catch (Exception e)
290 {
291 System . err . println ("Exception in build Style (): " + e . get Message ());
292 }
293 }
294
295 /∗∗
296 * Gets the next element in the flow
297 ∗
298 \ast @see http://explainth.at/en/css/flow.shtml
299 * @return element next in flow, otherwise null
300 ∗/
301 public Element getNextInFlow()
302 {
303 int this Index = siblings. index Of (this);
304
305 if (this Index = 0) {
306 // this is the first element..
307 return null;
308 }
309 else {
310 return siblings .get (this Index - 1);
311 }
312 }
313
314 /∗∗
315 * Gets the prev element in the flow
316 ∗
317 \ast @see http://explainth.at/en/css/flow.shtml
318 * @return element prev in flow, otherwise null
319 ∗/
320 public Element getPrevInFlow()
```
 $321 \frac{1}{2}$ 

C

```
322 int this Index = siblings. index Of (this);
323 int siblings Size = siblings.size();
324
325 if ((\text{thisIndex} + 1) = \text{siblingSize} || \text{siblingSize} = 1)326 // this is the last element, so it has no next
327 return null;
328 }
329 e l s e {
330 // there must be a next
331 return siblings .get (this Index + 1);
332 }
333 }
334
335 /∗∗
336 * Merges 2 elements together, if you have this structure
337 ∗
338 ∗ F <body>
339 ∗ L Layer
340 ∗ L Layer2
341 * L <br/> <br/> <br/> <br/> <br/> <br/> <br/> <br/> <br/> <br/> <br/> <br/> <br/> <br/> <br/> <br/> <br/> <br/> <br/> <br/> <br/> <br/> <br/> <br/> <br/> <br/> <br/> <br/> <br/> <br/> <br/> <br/> <br/> <br/> <br/> <
342 ∗
343 • Folder <body> and Layer <br/> <br/>body> will get merged into one element
344 ∗
345 * So the layer <br/>>body>, will become the group <br/> <br/>body>!
346 ∗
347 * @param child the child
348 ∗/
349 public void merge (Element child)
350 {
351 // this = top folder (parent)
352 // child = same named element as top folder, new element
353 if (child . has Parent ()) {
354 // get the parent, of the child, and remove it from the children
355 child .getParent () .removeChild ( child );
356 }
357
358 // copy settings from the layer element to the group element
359
360 // attributes
361 attributes.putAll(child.getAttributes());
362
363 // layer information
364 layer = child .getLayer();
365
366
367 }
368
369 /∗∗
370 * Adds a child
371 ∗
372 * @param e the child
373 ∗/
374 public void addChild (Element e)
375 {
```

```
379
380 /∗∗
381 * Returns the tag + it 's attributes
382 ∗/
383 public String toString ()
384 {
385 String elem = "\langle"+tag+buildAttributes()+">";
386 return elem;
387 }
388
389 /∗∗
390 * Build the attributes string
391 ∗
392 * @return attributes as string
393 ∗/
394 private String buildAttributes()
395 {
396 String attributes String = "";
397 Iterator <Entry <String, String >> entries = attributes.entry Set ().iterator ();
398 while (entries hasNext()) {
399 Map. Entry \langleString, String \rangle entry = (Map. Entry \langleString, String \rangle) entries . next ();
400 String attr = (String) entry.getKey();401 String value = (String)entry.getValue();
402 attributesString += " " + attr + "=\"" + value + "\"";
403 }
404 return attributesString;
405 }
406
407 /∗∗
408 ∗ Build the append string (replace tag name, tag id, etc)
409 ∗
410 • ©param append the append string
411 ∗
412 ∗ @return parsed string
413 ∗/
414 private String buildAppend (String append)
415 {
416 String id = "";
417
418 if (\text{attributes.get}("id") := null)419 id = \mathbb{I}^{\#} + \text{ attributes. get}(\mathbb{I} \text{ id}^{\#});420 }
_{421} else if (attributes.get ("class") != null) {
422 id = "." + attributes.get ("class");
423 }
424
425 append = append . r e p l a c e (" tag name" , t a g ) ;
426 append = append . r e p l a c e ("tag id", id);
427
428 if (id. length () = 0) {
429 // no length? no id comment string
```
 $376$  children.add $(e)$ ;  $377$  e . set Parent (this);

<sup>378</sup> }

```
430 append = ^{\text{H II}};
431 }
432
433 return append;
434 }
435
436 /∗∗
437 * Print the element and it's children recursively
438 ∗
439 ∗ @TODO Make a String repeat method
440 ∗
441 * @return parsed HTML
442 ∗/
443 public String print Recursive (int level, String appendFirst, String appendLast)
444 {
445 if (tag.length() = 0)446 return "";
447 }
448
449 String HTML = \sqrt[n]{-1} + tag;
450 String indentation = "";
451
452 HTML += build Attributes ();
453
454 HTML += ">"+buildAppend (appendFirst)+"\n";
455
456 \log l + +;
457 // Element e : children
458 for (int y = children.size () - 1; y >= 0; y--) {
459 indentation = "";
460 for (int i = 0; level > i; i++) {
461 indentation \equiv "\t";
462 }
\text{HIML} \text{ } \leftarrow \text{ indentation + children.get(y).} print Recursive (level, append First,
            appendLast ) ;
464 }
165 l e v e l −−;
466
467 indentation = "";
468 for (int i = 0; level > i; i++) {
469 indentation \equiv "\t";
470 }
471
472 String end tag = " " ;473
474 if (! Arrays. as List (void_elements). contains (tag)) {
475 end tag = tag;
476 }
477
478 HTML += indentation + "\lt/"+end tag+">"+buildAppend (appendLast)+"\n";
479
480 return HTML;
481 }
482
```

```
483 /∗∗
484 * Adds a sibling to this element
485 ∗
486 ∗ @param e the sibling
487 ∗/
488 public void addSibling (Element e)
489 {
490 siblings .add(e);
491 }
492
493 /∗∗
494 • * Adds a attribute to the element
495 ∗
496 ∗ @param attr attribute name
497 • ©param value value of the attribute
498 ∗/
499 public void addAttribute (String attr, String value)
500 {
501 attributes.put (attr, value);
502 }
503
504 /**
505 • Remove the Element c from the children collection
506 ∗
507 * @param c the child to remove
508 ∗/
509 public void removeChild (Element c)
510 {
511 children.remove(c);
512 }
513
514 /∗∗
515 ∗ GETTERS AND SETTERS
516 * /517
518 /∗∗
519 * Get the parent
520 ∗
521 * @return parent element
522 ∗/
523 public Element getParent()
524 {
525 return parent;
526 }
527
528 /∗∗
529 * Set a parent
530 ∗
531 * @param e the parent
532 ∗/
533 public void setParent (Element e)
534 {
535 parent = e;
```
<sup>536</sup> }

C

```
538
      /
∗
∗
539
       * Does this element have a parent?
540
       ∗
541
       ∗ @return t r u e on p a ren t
542
       ∗
/
543 public boolean hasParent()
544
     {
545 return parent != null;
546
     }
547
548
      /
∗
∗
549
      ∗ Get the l a y e r
550
       ∗
551
      ∗ @return layer
552
       ∗
/
553 public Layer getLayer ()
554
     {
555 return layer;
556
     }
557
558
      /
∗
∗
559
      * Get the attributes for this element
560
       ∗
561
       ∗ @return a t t r i b u t e s
562
       ∗
/
563 public HashMap<String, String> getAttributes()
564
     {
565 return attributes;
566
     }
567
568
      /
∗
∗
569
      * Get the children of this Element
570
       ∗
571
      ∗ @return c h i l d r e n
572
       ∗
/
573 public LinkedList<Element> getChildren()
574
      {
575 return children;
576
      }
577
578
      /
∗
∗
579
      ∗ Get the t a g name
580
       ∗
581
       ∗ @return t a g s t r i n g
582
       ∗
/
583 public String getTag()
584
     {
585 return tag;
586
     }
587
588
      /
∗
∗
589
      ∗ Get the stylesheet selector
590
       ∗
```
537

```
591 * @return style for this element
592 ∗/
593 public StylesheetSelector getSelector()
594 {
595 return css;
596 }
597 }
```
### <span id="page-39-0"></span>C.5 LayerMatcher.java

```
1 package firebolt;
\overline{2}3 import java.util.HashMap;
4 import java.util.StringTokenizer;
5 import java.util.regex.Matcher;
6 import java.util.regex.Pattern;
7
8 import psd . model . Layer ;
9
10 /∗∗
11 * This class disects a layername into it 's different components
12 ∗ @author Alex Jeensma
13 ∗/
14 public class LayerMatcher
15 {
16 /∗∗
17 * Optional tag name
18 ∗/
19 private String tag = "";
20
21 /∗∗
22 * Optional ID
23 ∗/
24 private String id = "";
25
26 /∗∗
27 * Optional attributes
28 ∗/
29 private HashMap\leqString, String > attributes = new HashMap\leqString, String >();
30
31 /∗∗
32 * Create a new laver and disect it into it 's components
33 ∗
34 • @param layer the layer to dissect
35 ∗/
36 public LayerMatcher (Layer layer)
37 {
38 // match 1 = tagname
39 // match 2 = id40 // match 3 = attributes
41 String layerRegex = "^(<[a-z^>]∗>)? ([A-z\\-\\_]*) ?(\\[.*\\]) ?$";
42 String layerName = layer.toString();
43
44 Pattern p = Pattern.compile (layer Regex);
```

```
45 Matcher m = p. matcher (layerName);
46
47 if (m.\,matches\,)) {
48 // get the tagname (if its there, otherwise default to div)
\text{tag } = \text{m}.\text{group}(1) := \text{null} ? m. group (1). substring (1, \text{m}.\text{group}(1).\text{length}() - 1): " div";
50 // get the identification (if its there, otherwise leave it empty)
51 id = m. group (2) ! = null ? m. group (2) : "";
52 // check for attributes
53 if (m. \text{group}(3) := null)54 // has attributes
55 String Tokenizer st = new String Tokenizer (m, group(3). substring (1, m, group(3))(3). length () - 1), ",");
56 StringTokenizer attr;
57 while (st. hasMoreTokens ()) {
58 \text{attr} = \text{new} \quad \text{StringTokenizer} \left( \text{st.nextToken} \right), \quad \text{""} = \text{""}59 while ( \text{attr} \cdot \text{hasMoreTokens} ( ) ) {
60 String key = \text{attr.nextToken}();
61 String value = attr.nextToken();
62 attributes.put (key, value.substring (1, value.length() - 1));63 }
64 }
65 }
66 }
67 else {
68 // verdorie nog aan toe
69 System.err.println("Couldn't parse layer: " + layerName);
70 }
71 }
72
73 /∗∗
74 ∗ Get the tagname
75 ∗
76 * @return the tag name
77 ∗/
78 public String getTag()
79 {
80 return tag;
81 }
82
83 /∗∗
84 ∗ Get the ID
85 ∗
86 ∗ @return the ID
87 ∗/
88 public String getID()
89 {
90 return id;
91 }
92
93 /∗∗
94 • Get the attributes map
95 ∗
96 * @return the attributes
```

```
97 ∗/
98 public HashMap<String, String> getAttributes()
99 {
100 return attributes;
101 }
102 }
```
#### <span id="page-41-0"></span>C.6 Parser.java

```
1 package firebolt;
2
3 import java.io.*;
4 import java.util.HashMap;
5 import java.util.LinkedList;
6 import java.util.StringTokenizer;
7 import java.util.regex.*;
8 import psd . model . ∗ ;
9 import psd. parser. layer. LayerType;
10
11 /∗∗
12 * Represents the main object that reads the file, does the parsing and generates
       the HTML
13 ∗
14 ∗ @author Alex Jeensma
15 ∗/
16 public class Parser {
17
18 /∗∗
19 * File object representing the Photoshop file
20 ∗/
21 private File psd file;
22
23 /∗∗
24 * The folder to the output
25 ∗/
26 private static String output;
27
28 /∗∗
29 ∗ Holds the document
30 ∗/
31 private Document document;
32
33 /∗∗
34 * Constructor, sets up the parser and calls necessary methods
35 ∗
36 * @param path path to the psd file that adheres to the specification
37 * @throws Exception
38 ∗/
39 public Parser (String path, String outputPath) throws Exception
40 {
41 psd file = new File(path);
42
43
44 // check for trailing slash
```

```
45 if ( output Path . charAt ( output Path . length ( ) -1 ) != '/') {
46 outputPath + = "/";
47 }
48
49 output = outputPath;
50
51 if (! psd file. exists ()) {
52 throw new Exception ("Read error: File '" + path + "' doesn't exist!");
53 }
54
55 document = new Document ();
56
57 // parse the PS file
58 Psd parsedPSD = new Psd(psd file);
59
60 // element top \langle \text{body} \rangle61 Element body = null;62
63 // top element = <br/>body>
64 body = recursively~Parse(parsePSD.getLayer(0), null);65 document . setBody ( body ) ;
66
67 // reset body
68 body . g et S e l e c tor () . addProperty ("margin", "0px") . addProperty ("padding", "0px");
69
70 // second element = configuration (optional)
71 if (parsedPSD . getLayersCount () > 1 & parsedPSD . getLayer (1) . to String () . equals ("
          configuration") {
72 Configuration config = readConfig (parsedPSD . getLayer (1));
73 document . setConfiguration (config);74 }
75 else {
76 document . set Configuration (new Configuration ());
77 }
78
79 body.recursiveBuildStyle();
80
81 BufferedWriter html = new BufferedWriter (new FileWriter (output + "index.html")
          ) ;
82
\text{sum} html. write (document. print ());
84
85 html. close();
86 }
87
88 /∗∗
89 * Recursive parser, builds a ElementTree
90 ∗
91 ∗ @param l
92 ∗ @return
93 * @throws Exception
94 ∗/
95 private Element recursive Parse (Layer 1, Element current Parent) throws Exception
```

```
96 {
```

```
97 // parent of current layer
98 Element e = parseLayer(1);99 LinkedList <Element> children = new LinkedList <Element > ();
100
101 document . addCSSLine (e . get Selector () );
102 for (int x = 0; x < 1. getLayersCount (); x++)
103 {
104 // traverse children
105 Layer cL = 1. getLayer(x);
106
107 // ignore layer groups (nesting prob)
108 if (lcl.\,toString().\,equals("</Layer\,group)^{\prime})109 {
110 Element c = recursiveParse(cL, e);111
112 e . add Child (c);
113
114 LayerMatcher \text{Im}1 = \text{new} LayerMatcher (1);
115 LayerMatcher \text{Im}2 = \text{new} LayerMatcher (cL);
116
117 String dummy1ID = Im1.getID();
118 String dummy2ID = \text{Im}2 \cdot \text{getID}();
119
120 if (l.getType () = LayerType .FOLDER && cL.getType () = LayerType .NORMAL &&
              dummy1ID. equals (dummy2ID)) {
121 e . merge ( c ) ;
122 }
123 e l s e \{124 children.add(c);
125 }
126 }
127 }
128
129 // iterate the siblings
130 for (Element parentChild : children)
131 {
132 for (Element child Child : children)
133 {
134 parent Child . add Sibling (child Child);
135 }
136 }
137
138 return e;
139 }
140
141 /∗∗
142 • Read the configuration group
143 ∗
144 * @param layer
145 ∗ @return
146 * @throws Exception
147 ∗/
148 private Configuration readConfig (Layer group) throws Exception
149 {
```

```
150 Configuration c = new Configuration ();
151
152 for (int x = 0; group . getLayersCount () > x; x++)
153 {
154 String cfgStr = group.getLayer(x) . to String () ;155 String \left[\right] parts = cfgStr.split \left(\overline{\phantom{a}}\right);
156
157 c. add ( parts [0], parts [1]. substring (1, \text{ parts } [1].\text{length } () - 1);
158 }
159
160 return c;
161 }
162
163 /∗∗
164 * Parses a layer into a element
165 ∗
166 ∗ @param layerName
167 * @throws Exception
168 ∗/
169 private Element parseLayer (Layer layer) throws Exception
170 {
171 // parse
172 LayerMatcher lm = new LayerMatcher (layer);173 // parsing done, create the Element
174 return new Element (lm. getTag (), lm. getID (), lm. getAttributes (), layer);
175 }
176
177 /∗∗
178 • Gets the output folder
179 ∗
180 * @return the output folder including a trailing slash
181 ∗/
182 public static String getOutput()
183 {
184 return output;
185 }
186
187 }
```
#### <span id="page-44-0"></span>C.7 TestCommonPractice.java

```
1 package firebolt.commonpractices;
\overline{2}3 import firebolt.*;
4
5 /∗∗
6 * This Common Practice does nothing
7 ∗ @author Alex Jeensma
8 ∗/
9 public class TestCommonPractice extends CommonPractice {
10 /∗∗
11 * As said before, does absolutely nothing..
12 ∗/
13 @Override
```

```
14 public void changeElement (Element e) { }
15 }
```
### <span id="page-45-0"></span>C.8 Stylesheet.java

```
1 package firebolt.css;
2
3 import java.util.*;
4
5 /∗∗
6 * Represents the Stylesheet of the Document. Every element basically has it's own
7 * StyleSheetSelector, when the Photoshop file is parsed, all the
       StyleSheetSelectors
8 ∗ are accumulated and build up to a valid CSS file
9 ∗
10 ∗ @author Alex Jeensma
11 ∗/
12 public class Stylesheet {
13 /∗∗
14 * List of all the selectors (in order)
15 ∗/
16 private LinkedList<StylesheetSelector> selectors = new LinkedList<
        \text{StylesheetSelection} > ();
17
18 /∗∗
19 * Adds a new selector to the end of the selectors list
20 ∗
21 * @param s the full selector
22 * @return the created StylesheetSelector
23 ∗/
24 public void addSelector (StylesheetSelector s)
25 {
26 selectors.add(s);
27 }
28
29 /∗∗
30 * Print the Stylesheet
31 ∗
32 * @return printed string
33 ∗/
34 public String print Recursive ()
35 {
36 String CSSString = "";
37
38 for (Stylesheet Selector s : selectors)
39 {
40 \text{CSSString} \neq \text{s.print}();
41 }
42
43 return CSSString;
44 }
45
46 /∗∗
47 ∗ STATIC HELPERS
```

```
48 ∗/
49
50 /∗∗
51 * Changes a pixels based measurement to it's integer value
52 ∗
53 • @param px the dimension in px in a String
54 ∗
55 * @return the size in integer
56 ∗/
57 public static int pixelsToInt (String px)
58 {
59 return Integer . parseInt (px.substring(0, px.length(-) - 2));60 }
61 }
```
### <span id="page-46-0"></span>C.9 StylesheetSelector.java

```
1 package firebolt.css;
2
3 import java.util.*;
4 import java.util.Map.Entry;
5
6 /∗∗
7 ∗ @author Alex Jeensma
8 ∗/
9 public class StylesheetSelector {
10
11 /∗∗
12 * Holds the FULL selector
13 ∗/
14 private String selector;
15
16 /∗∗
17 * Holds the CSS properties for this selector
18 ∗/
19 private HashMap<String, String> properties;
20
21 /∗∗
22 * Creates a new selector
23 ∗
24 \rightarrow \text{Qparam s the full selector}25 ∗/
26 public Stylesheet Selector (String s)
27 {
28 selector = s;
29 properties = new HashMap<String, String > ();
30 }
31
32 /∗∗
33 * Print the stylesheet selector and it's properties
34 ∗
35 ∗ @return
36 ∗/
37 public String print ()
```

```
38 {
39 // no selector or no properties? no need for selector
40 if (selector length () = 0 | | properties size () = 0) { return "\,"; }
41
42 String CSS = "\t" + selector + "\{\n^n;43
44 I terator \leqEntry\leqString, String > entries = properties entrySet () . iterator ();
45
46 while (entries.hasNext()) {
47 Map. Entry\leqString, String > entry = (Map. Entry\leqString, String > entries . next ();
48 String key = (Suring) entry.getKey();
49 String value = (Suring) entry.getValue();
50 CSS += "\ \ t \ \t"+key+" : "+value+"; \ \n\in \mathbb{S}51 }
52
53 return CSS + "\n\t}\n\n";
54 }
55
56 /∗∗
57 * Get a certain property
58 ∗
59 * @param property property to get
60 * @return property or null
61 ∗/
62 public String getProperty (String property)
63 {
64 return properties.get (property);
65 }
66
67 /∗∗
68 * Add a CSS property
6970 * @param property property of the CSS line
71 * @param value value of the CSS line
72 ∗
73 • @return this stylesheetselector for chaining
74 ∗/
75 public StylesheetSelector addProperty (String property, String value)
76 {
77 properties.put (property, value);
78 return this;
79 }
80 }
```
### <span id="page-47-0"></span>C.10 ParseException.java

```
1 package firebolt. exceptions;
2
3 /∗∗
4 * When something goes wrong parsing the document
5 ∗
6 ∗ @author Alex Jeensma
7 ∗/
8
```

```
9 @SuppressWarnings ("serial")
10 public class ParseException extends Exception
11 \frac{1}{2}12 /∗∗
13 ∗ Calls the super constructor
14 ∗
15 * @param string parse error
16 ∗/
17 public ParseException (String string) {
18 super ("Firebolt parse error: " + string);
19 }
20 }
```
#### <span id="page-48-0"></span>C.11 Attribute.java

```
1 package firebolt.metadata;
2
3 import firebolt.*;
4
5 /∗∗
6 * The magic attribute class
7 ∗ @author Alex Jeensma
8 ∗/
9 public class Attribute extends Metadata {
10 /∗∗
11 * Parse the attribute
12 ∗/
13 public void parse() {
14 element . add Attribute (key, value);
15 }
16 }
```
#### <span id="page-48-1"></span>C.12 CSS.java

```
1 package firebolt.metadata;
2
3 import firebolt.css.*;
4
5 /∗∗
6 * CSS class (just adds a selector directly)7 ∗
8 ∗ @author Alex Jeensma
9 ∗/
10 public class CSS extends Metadata
11 {
12 /∗∗
13 * Add the style to the end of the StylesheetSelector
14 ∗/
15 public void parse()
16 \frac{}{}17 Stylesheet Selector s = element.getSelect(r);18 s. addProperty (key, value);
19 }
```
<sup>20</sup> }

#### <span id="page-49-0"></span>C.13 Metadata.java

```
1 package firebolt.metadata;
2
3 import firebolt. Element;
4
5 /∗∗
6 ∗ Holds the basic Metadata class
7 ∗
8 ∗ @author Alex Jeensma
9 ∗
10 ∗/
11 public abstract class Metadata {
12 /∗∗
13 * Holds the element for this Metadata rule
14 ∗/
15 protected Element element;
16
17 /∗∗
18 ∗ Holds the key without the Metadata prepended
19 ∗/
20 protected String key;
21
22 /∗∗
23 \times Holds the value (without the quotes)
24 ∗/
25 protected String value;
26
27 /∗∗
28 ∗ Creates a new metadata line
29 ∗
30 \rightarrow \text{Qparam} e the element for this line
31 * @param k key string
32 * @param v value string
33 ∗/
34 public void setMetadata (Element e, String k, String v)
35 {
36 element = e;
37 key = k;
38 value = v;
39 }
40
41 /∗∗
42 * Must be implemented by the child class
43 ∗/
44 public abstract void parse();
45 }
```
#### <span id="page-49-1"></span>C.14 MetadataParser.java

```
1 package firebolt.metadata;
\overline{2}3 import firebolt. Element;
4 import java.util.HashMap;
5 import java.util.Iterator;
6 import java.util.Map;
7 import java.util.StringTokenizer;
s import java.util.Map.Entry;
9
10 /∗∗
11 ∗ @author Alex Jeensma
12 ∗/
13 public class MetadataParser {
14 /∗∗
15 * Constant hashmap that holds the metadata objects
16 * Maps a short string like attr to a object
17 ∗/
18 public final static HashMap\leqString, Metadata> metaDataObjects = new HashMap\leqString, Metadata > ();
19 static {
20 metaDataObjects.put ("attr", new Attribute ());
21 metaDataObjects.put ("css", new CSS());
22 }
23
24 /**
25 * Parse the metadata given with an element
26 ∗
27 ∗ @param el
28 * @param attributes
29 ∗/
30 public MetadataParser (Element el, HashMap<String, String> attributes)
31 {
32 Iterator <Entry <String, String >> entries = attributes.entry Set ().iterator ();
33
34 try
35 {
36 while (entries.hasNext()) {
\text{Map. Entry} \leq \text{String }, \text{String } and \text{String } and \text{String } an
38 String key = (String)entry.getKey();
39 String value = (String)entry.getValue();
40
41 String Tokenizer parsed Key = new String Tokenizer (key, " : ");
42
43 while (parsedKey . hasMoreTokens ()) {
44 String namespace = parsedKey.nextToken();
45 String namespace_value = parsedKey.nextToken();
46
47 Metadata m = metaDataObjects.get (namespace);
48 if (m \equiv null) {
49 throw new Exception ("Namespace " + namespace + " not found . . ");
50 }
51 m. setMetadata (el, namespace value, value);
52 \qquad \qquad m. \text{ parse } ();53 }
```

```
54
55
        }
56
       }
57 catch (Exception e) {
58 System . out . println (e . getMessage ());
59
       }
60
    }
61
62
}
```
## Bibliography

- <span id="page-52-0"></span>[1] The Photoshop File Format [http://www.adobe.com/devnet-apps/photoshop/](http://www.adobe.com/devnet-apps/photoshop/fileformatashtml/PhotoshopFileFormats.htm#50577409_pgfId-1030196) [fileformatashtml/PhotoshopFileFormats.htm#50577409\\_pgfId-1030196](http://www.adobe.com/devnet-apps/photoshop/fileformatashtml/PhotoshopFileFormats.htm#50577409_pgfId-1030196)
- <span id="page-52-4"></span>[2] Imageready [http://en.wikipedia.org/wiki/Adobe\\_ImageReady](http://en.wikipedia.org/wiki/Adobe_ImageReady)
- <span id="page-52-6"></span>[3] Fireworks vs Photoshop Compression [http://webdesignerwall.com/general/](http://webdesignerwall.com/general/fireworks-vs-photoshop-compression) [fireworks-vs-photoshop-compression](http://webdesignerwall.com/general/fireworks-vs-photoshop-compression)
- <span id="page-52-5"></span>[4] "Why Tables Are Bad (For Layout\*) Compared to Semantic HTML + CSS" [http://phrogz.](http://phrogz.net/css/WhyTablesAreBadForLayout.html) [net/css/WhyTablesAreBadForLayout.html](http://phrogz.net/css/WhyTablesAreBadForLayout.html)
- <span id="page-52-3"></span>[5] Formats that ImageMagick supports <http://www.imagemagick.org/script/formats.php>
- <span id="page-52-2"></span>[6] jQuery JavaScript library <http://jquery.com/>
- <span id="page-52-1"></span>[7] Void tags in HTML [http://www.whatwg.org/specs/web-apps/current-work/](http://www.whatwg.org/specs/web-apps/current-work/multipage/syntax.html#void-elements) [multipage/syntax.html#void-elements](http://www.whatwg.org/specs/web-apps/current-work/multipage/syntax.html#void-elements)
- <span id="page-52-7"></span>[8] Data attributes in HTML5 <http://www.w3.org/html/wg/html5/#custom>
- <span id="page-52-8"></span>[9] Doctypes in HTML [http://en.wikipedia.org/wiki/Document\\_Type\\_Declaration](http://en.wikipedia.org/wiki/Document_Type_Declaration)
- <span id="page-52-9"></span>[10] Element flow in HTML [http://webdesign.about.com/od/cssglossary/g/](http://webdesign.about.com/od/cssglossary/g/bldefnormalflow.htm) [bldefnormalflow.htm](http://webdesign.about.com/od/cssglossary/g/bldefnormalflow.htm)
- <span id="page-52-10"></span>[11] Sliding Doors in CSS <http://www.alistapart.com/articles/slidingdoors/>
- [12] Conditional comments Internet Explorer <http://www.quirksmode.org/css/condcom.html>